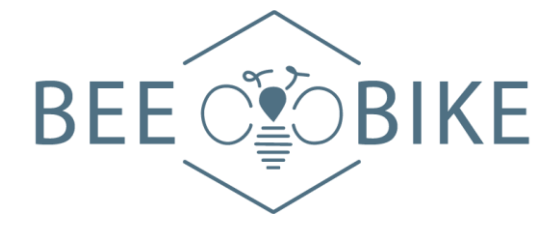

# **Spécification du produit**

10/2015

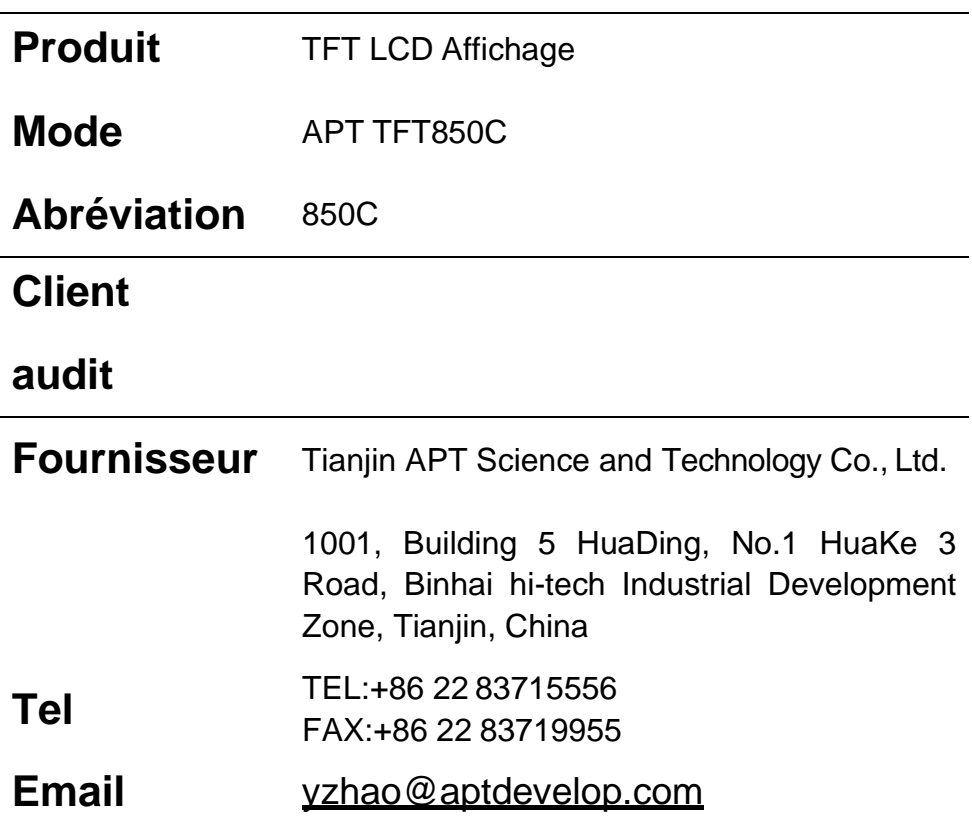

# **1. Nom du produit**

- $\div$  TFT LCD display
- Modèle: APT TFT 850C

### **2. Fournisseurs**

- $\Diamond$  Tianjin APT Science and Technology Co., Ltd.
- Email: [yzhao@aptdevelop.com](mailto:yzhao@aptdevelop.com) [apt@aptdevelop.com](mailto:apt@aptdevelop.com)

### **3. Paramètres électrique**

- $\div$  3.2 pouces IPS écran
- $\div$  24V/36V/48V alimentation en piles
- $\Diamond$  Courant nominal de fonctionnement: 40mA
- $\Diamond$  Courant de fonctionnement maximal: 100mA (36V batterie, avec changement d'équipement USB)
- Changement de port USB: 5V 500mA
- $\div$  Courant de fuite  $<$  1uA
- $\Diamond$  Courant de sortie maximal vers le contrôleur: 100mA
- Température de fonctionnement: -20~70℃, Température de stockage: -30~80℃

### **4. Dimensions et matériaux**

- $\Diamond$  La coque du produit est en ABS, la fenêtre transparente est en acrylique haute résistance.
- Dimensions: hôte/L92mm\*L60mm\*H14mm

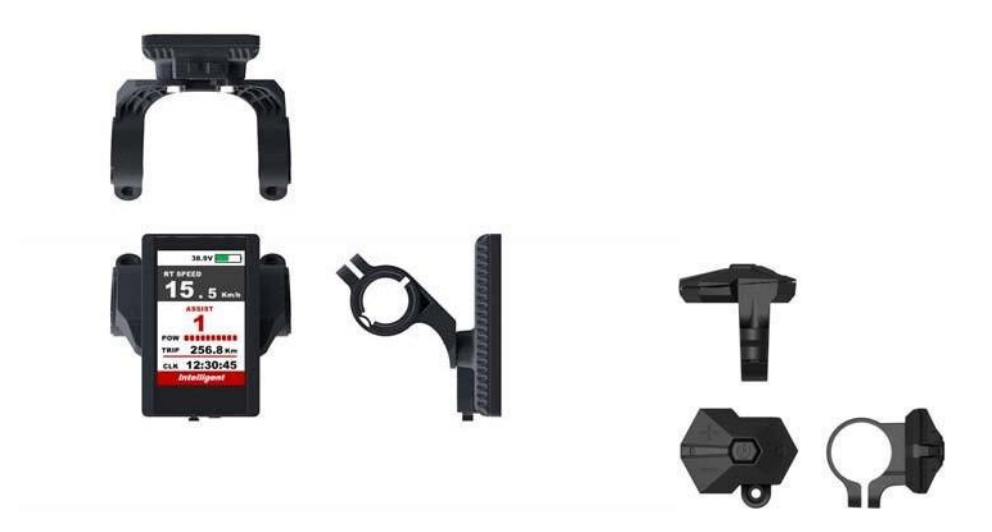

### 5. **Caractéristiques**

- Convient pour les faibles temperature, Max -20℃.
- $\div$  Écran matriciel couleur IPS à fort contraste de 3,2 pouces.
- $\Diamond$  Conception ergonomique des boutons externes, facile à utiliser.
- **Affichage de la vitesse**: AVG SPEED, MAX SPEED, SPEED(Real-time).
- **Kilomètre / Mile**: Peut être réglé en fonction des habitudes des clients.
- **Indicateur de batterie intelligent:** Fournir un indicateur de batterie fiable.
- **Assistance à 9 niveaux:** 3 niveaux/5 niveaux/9 niveaux facultatifs.
- **Indicateur de kilométrage:** compteur kilométrique / distance parcourue / horloge / temps de parcours.
- **Indicateur de puissance:** indicateur de puissance en temps réel,<br>
Y numérique ou enclogique numérique ou analogique.
- **Indicateur de code d'erreur.**
- **Mise à niveau des logiciels:** Les logiciels peuvent être mis à niveau par le biais de l'UART.
- **Port de chargement USB:** 5V/500mA

### **6. Instructions pour l'écran TFT**

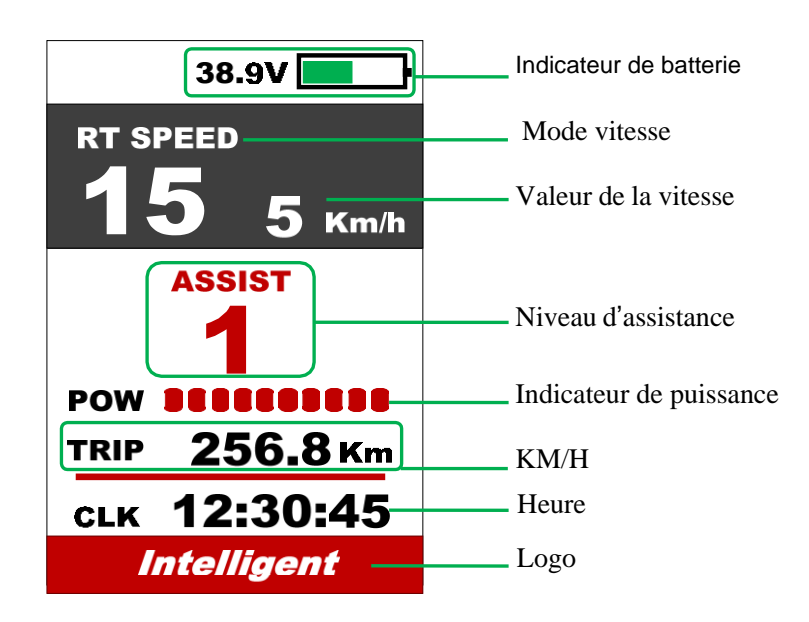

# **7. Description fonctionnelle**

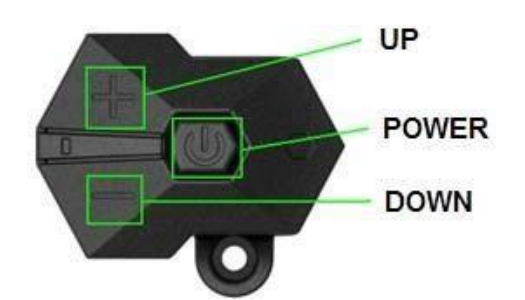

### **On/Off**

Maintenez le bouton POWER pendant 1 seconde pour allumer/éteindre l'écran. L'écran s'éteind automatiquement lorsqu'il n'y a pas de "operate & ride" pour X minutes (X peut être  $0 - 9$ ).

\*Si l'écran a été mis sous tension, vous devez saisir le bon mot de passe avant de commencer.

### **7.1 Fonctionnement du niveau d'assistance**

Appuyez les $\mid$ UP/DOWN $\mid$  boutons pour changer le niveau d'assistance. Les quantités de niveau peuvent être ajustées en fonction des besoins du client.

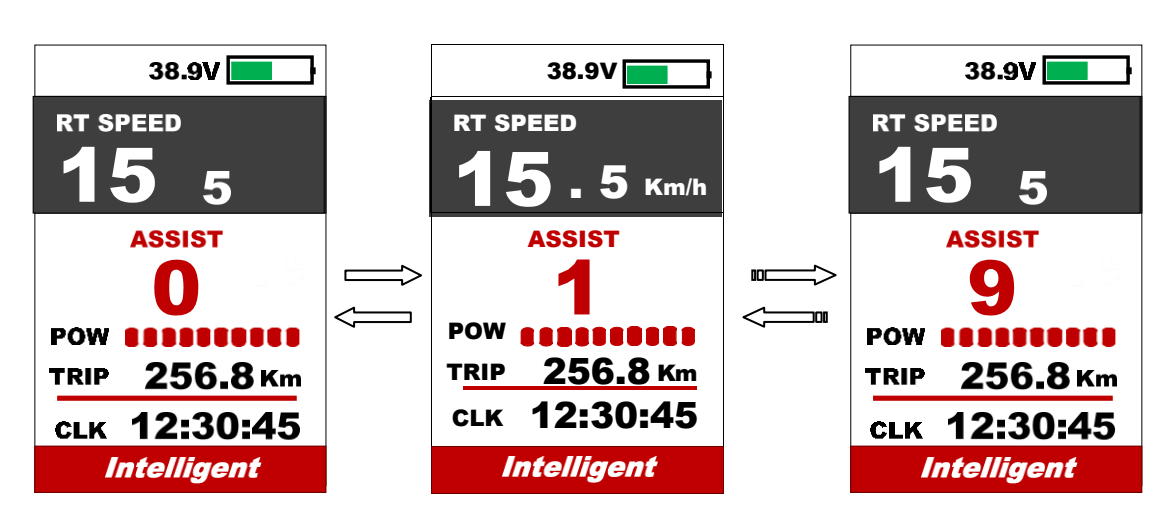

#### **7.2 Changement de mode de vitesse et de kilométrage**

Appuyez le  $\blacksquare$  POWER bouton pour modifier le mode de vitesse et de kilométrage, AVG Vitesse->Vitesse MAX->Vitesse RT->Trip->ODO->Temps.

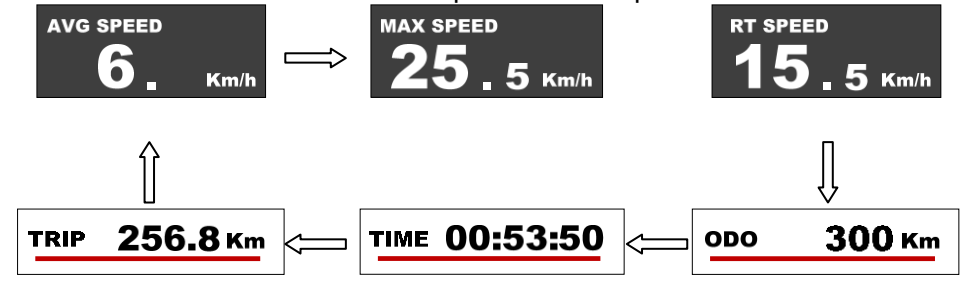

\*\*Si aucune opération n'est effectuée pendant 5 secondes, l'écran affiche automatiquement la vitesse (en temps réel).

### **7.3 Allumer/éteindre les phares/le rétro-éclairage**

Appuyez le bouton UP pendant 1 sec pour allumer/éteindre le phare, et l'écran passera au mode correspondant.

\*Le moteur ne fonctionne pas lorsque la tension de la batterie est faible, l'écran peut toujours garder les phares allumés un certain temps lorsque l'E-bike est en marche.

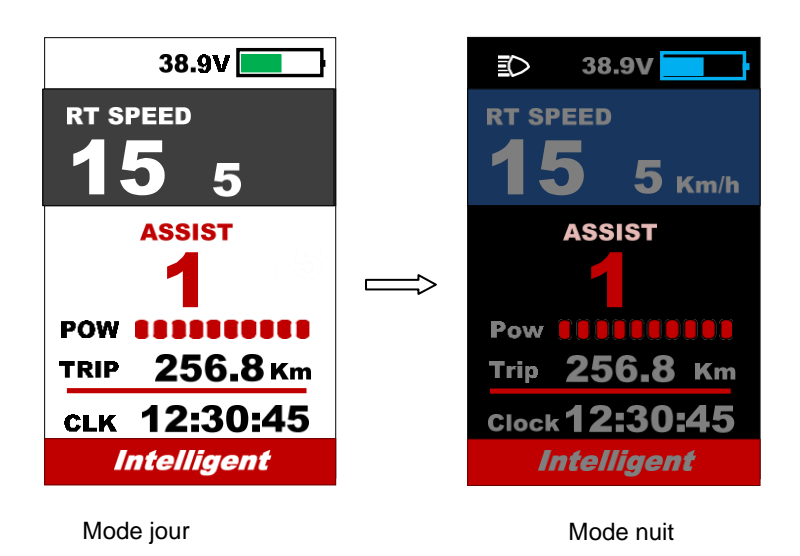

#### **7.4 Mode de marche (6km)**

Appuyez sur le DOWN bouton pendant 2 sec pour se mettre en mode marche, sortirdu mode lorsque vous relâchez le bouton.

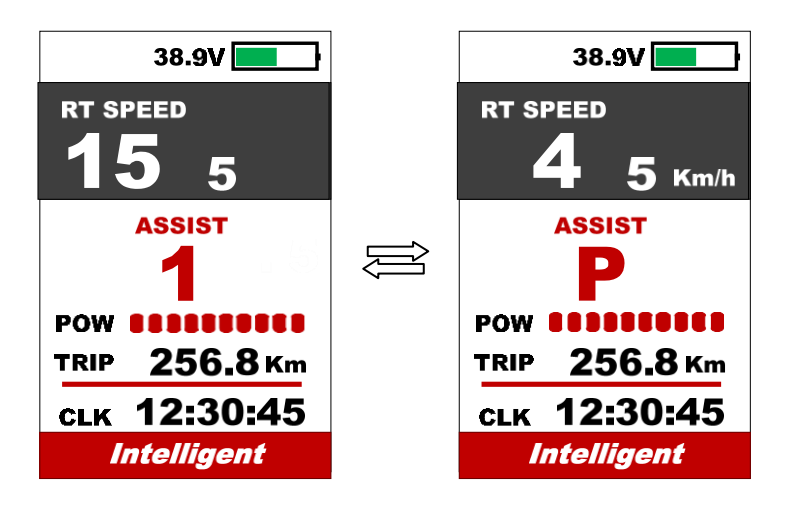

\*Cette fonctionnalité doit être prise en charge par le contrôleur.

#### **7.5 Nettoyage des données**

Maintenez les UP & DOWN boutons ensemble pendant 1 sec pour réinitialiserplusieurs les données temporaires comprennent la **vitesse AVG / la vitesse MAX / le trajet / le temps**.

\* Ces données temporaires ne peuvent pas être effacées par une coupure de courant.

# **8. Paramétrage**

Appuyez deux fois le bouton POWER (intervalley de presse inférieur à 0,3 sec) pour aller dans les réglages.

Appuyez sur les boutons UP/DOWN pour changer le réglage des paramètres, appuyez sur le bouton POWER pour changer d'item. Double presse le bouton POWER pour sortir du menu.

- \* L'affichage quitte automatiquement le menu lorsqu'il n'y a pas d'opération pendant 30 secondes.
- \* Pour des raisons de sécurité, l'affichage ne peut pas entrer dans le MENU lorsque vous roulez.
- \* L'affichage quittera le MENU lorsque vous commencerez à rouler.

L'ordre des paramètres est le suivant:

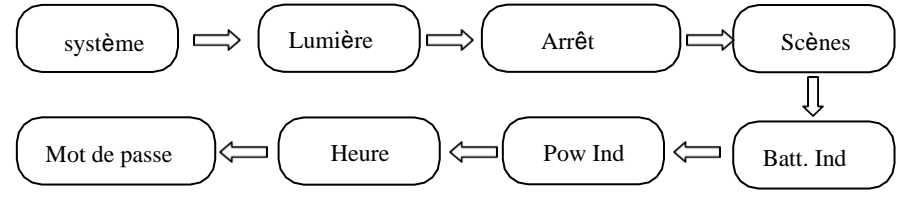

**8.1** Système: Appuyez sur le bouton "Up / Down" pour passer du système métrique au système impérial.

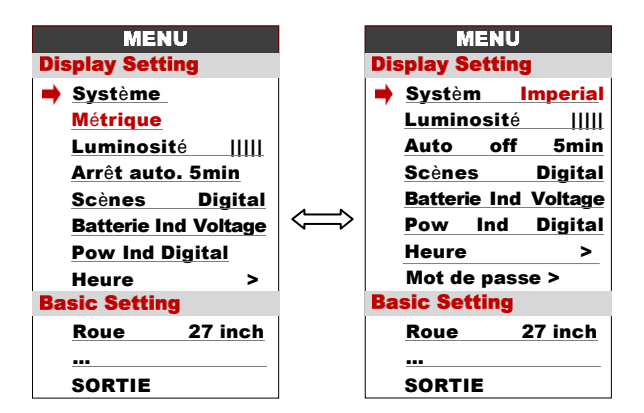

**8.2 Luminosité:** Appuyez sur les boutons Up / Down pour modifier la luminosité du retro-éclairage

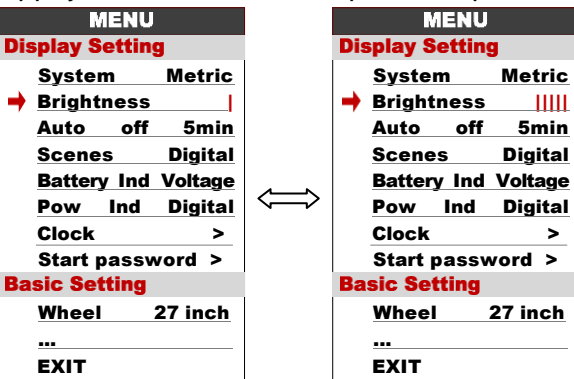

**8.2 Arrêt automatique:** Appuyez sur le bouton UP/DOWN pour changer le temps d'arrêt automatique, de 1 à 9, le nombre représente le temps (minutes) d'arrêt, la valeur par défaut est de 5 minutes.

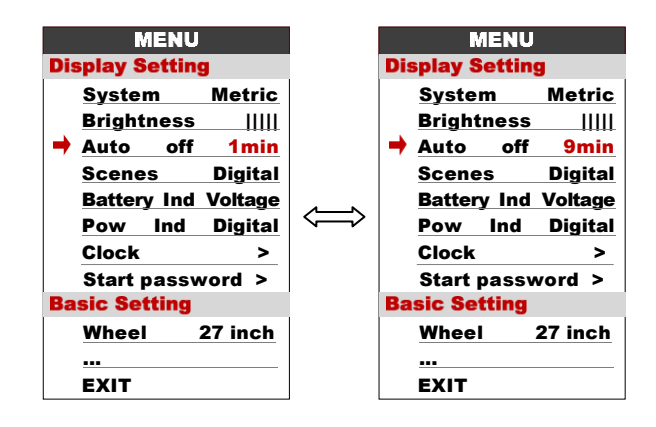

**8.2 Scènes:** Appuyez sur le bouton UP/DOWN pour changer de scène, Numérique /Analogique. \* L'affichage ne prend en charge que les scènes numériques pour l'instant, les scènes analogiques seront prises en charge à l'avenir.

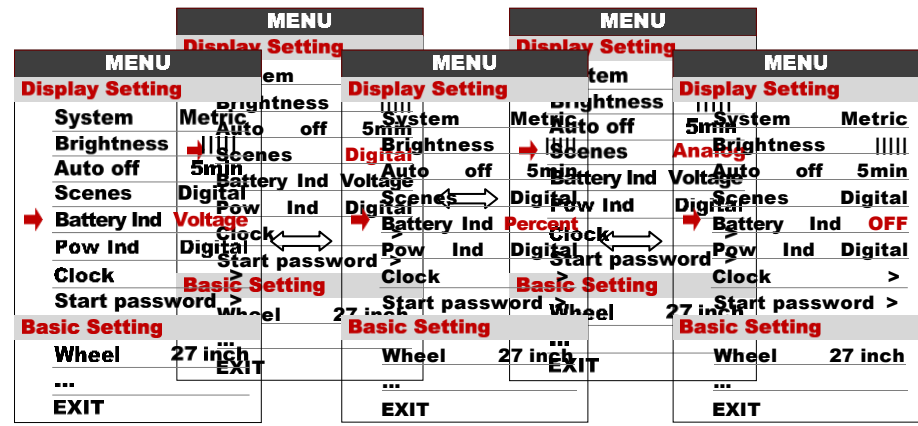

**8.3 Batterie Ind**: Appuyez sur le bouton UP/DOWN pour changer l'indicateur de batterie, Tension / Pourcentage / OFF.

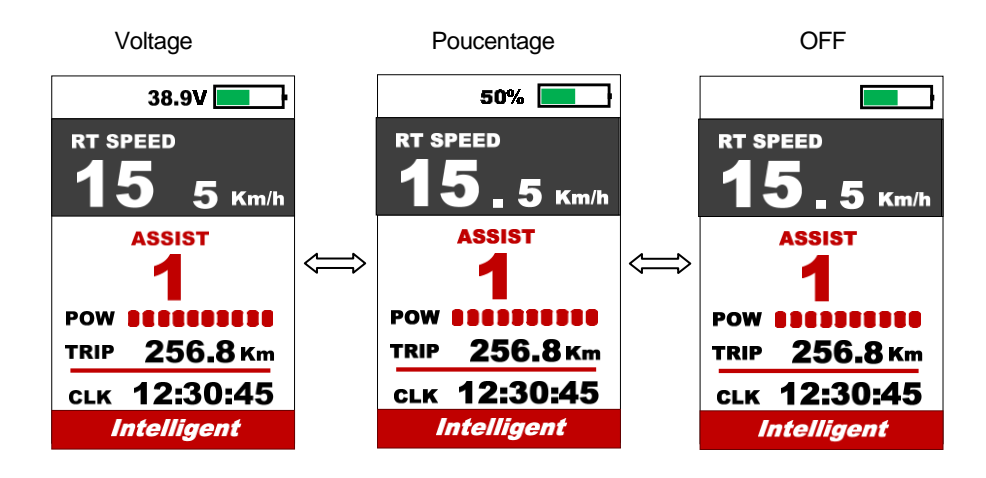

- **8.4 Puissance Ind**: Appuyez sur le bouton UP/DOWN pour changer l'indicateur de puissance, Analogique / Numérique.
- \* Ces données représentent la puissance de sortie de la batterie (et non du moteur).

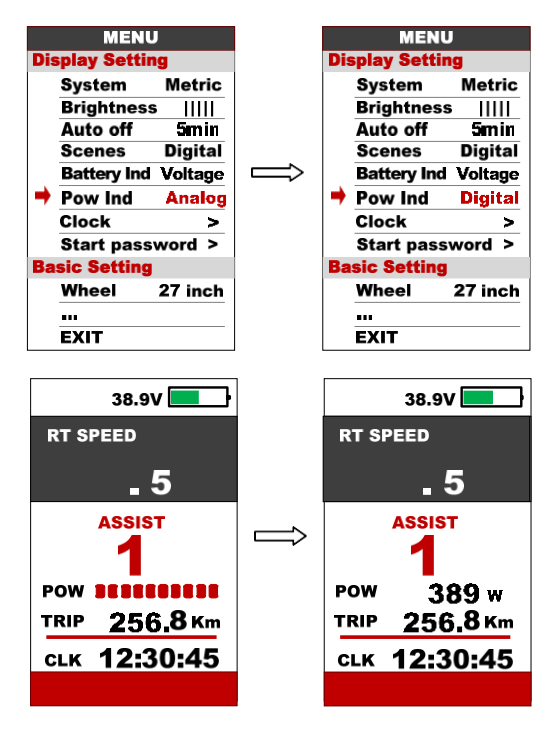

**8.5 Heure**: Réglage de l'horloge, appuyez sur la touche POWER pour entrer dans le menu de réglage de l'horloge, appuyez sur la touche UP/DOWN pour régler l'année/le mois/le jour/l'heure/les minutes/sec.

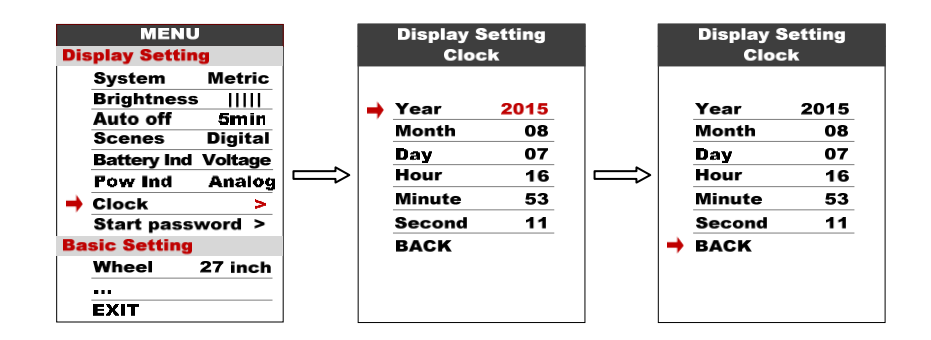

**8.6 Mot de passe de démarrage:** Appuyez sur la touche POWER pour accéder au menu de réglage du mot de passe. Si vous avez réglé l'entrée Start sur ON, vous devez entrer le bon mot de passe avant la mise sous tension, le mot de passe est accordé à votre réglage.

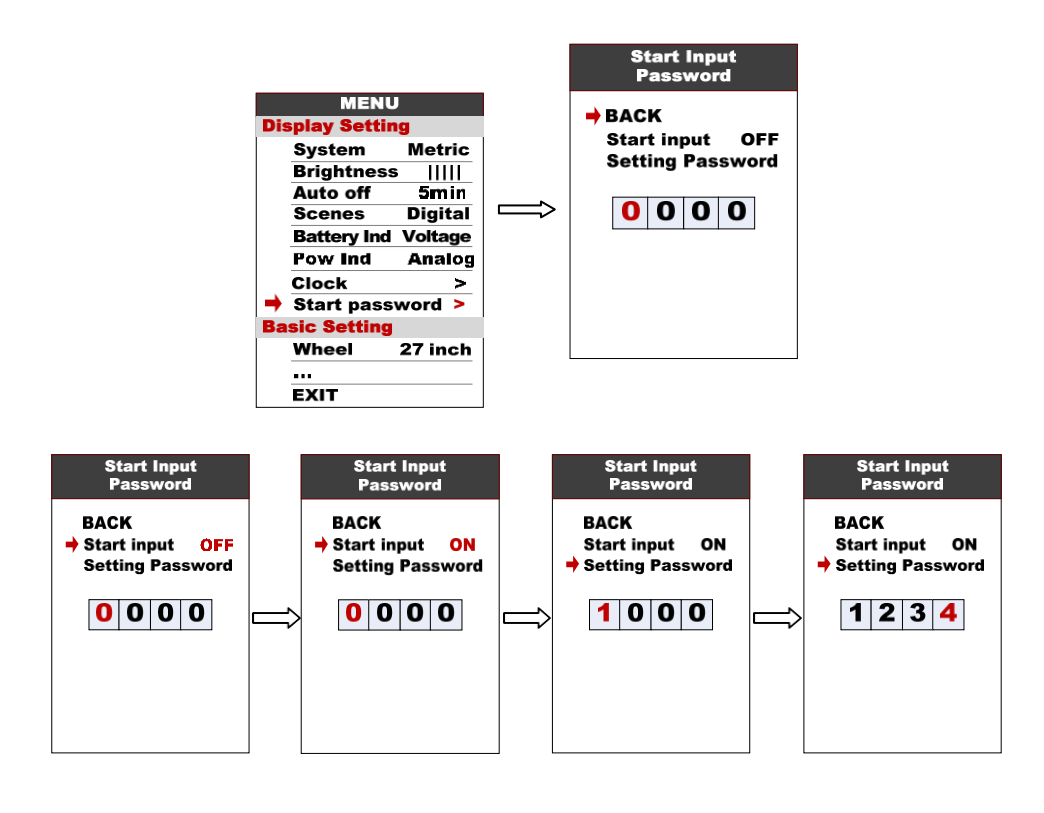

Vous devez saisir le bon mot de passe avant de commencer. L'écran s'éteint automatiquement si le mot de passe est incorrect.

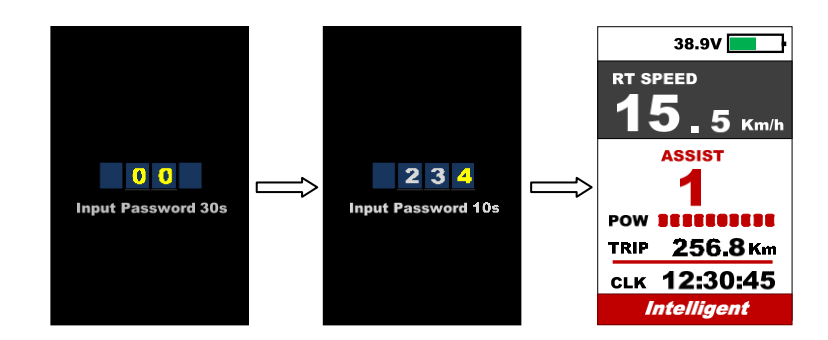

### **Réglages de base**

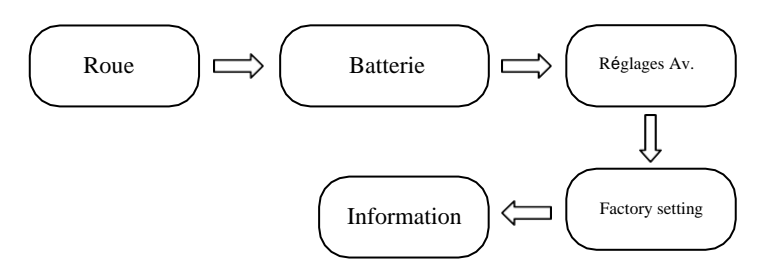

\*Appuyez sur la touche DOWN pour déplacer la flèche rouge vers , appuyez sur la touche POWER pour afficher tous les éléments du réglage de base.

**8.7 Roues**: Appuyer sur UP/DOWN peut changer le réglage de la roue, le diamètre de la roue en option est de 16/18/20/22/24/26/27/27.5/28/29/30/31 pouces,

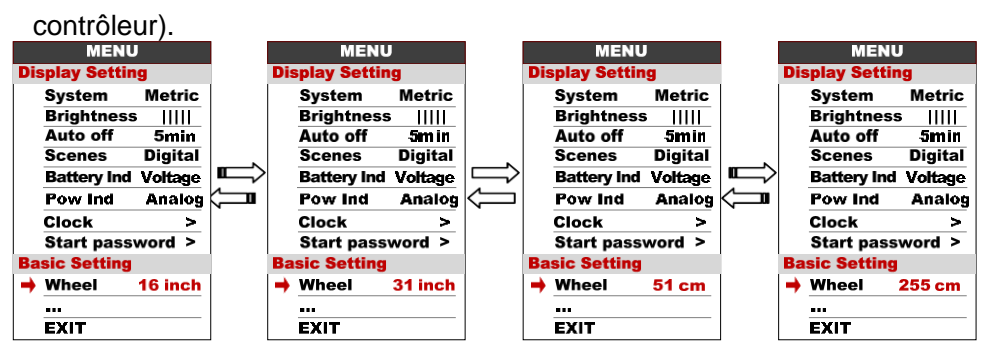

51cm~255cm représentent la circonférence de la roue (ceci nécessite l'aide du

**8.8 Batterie**: Appuyez sur UP/DOWN pour changer le réglage de la tension dela batterie, la valeur optionnelle est 24V/36V/48V/UBE, UBE signifie que

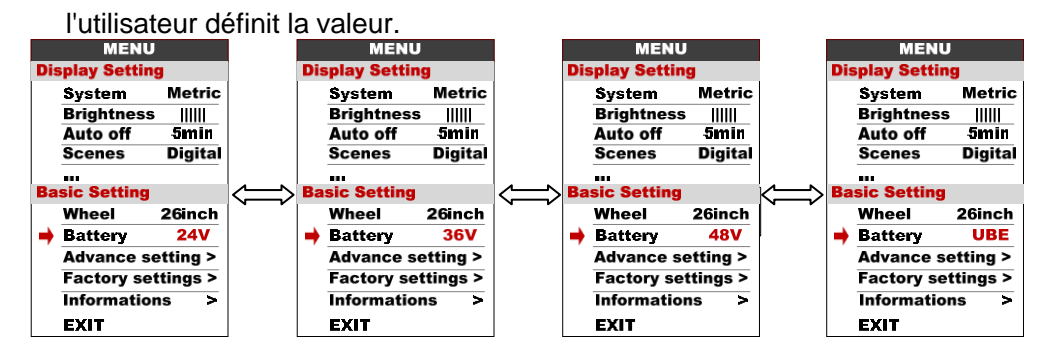

**8.9 Paramètres avancés**: Pressez le bouton POWER pour accéder au menu de réglage avancé, le mot de passe par défaut est"1919".

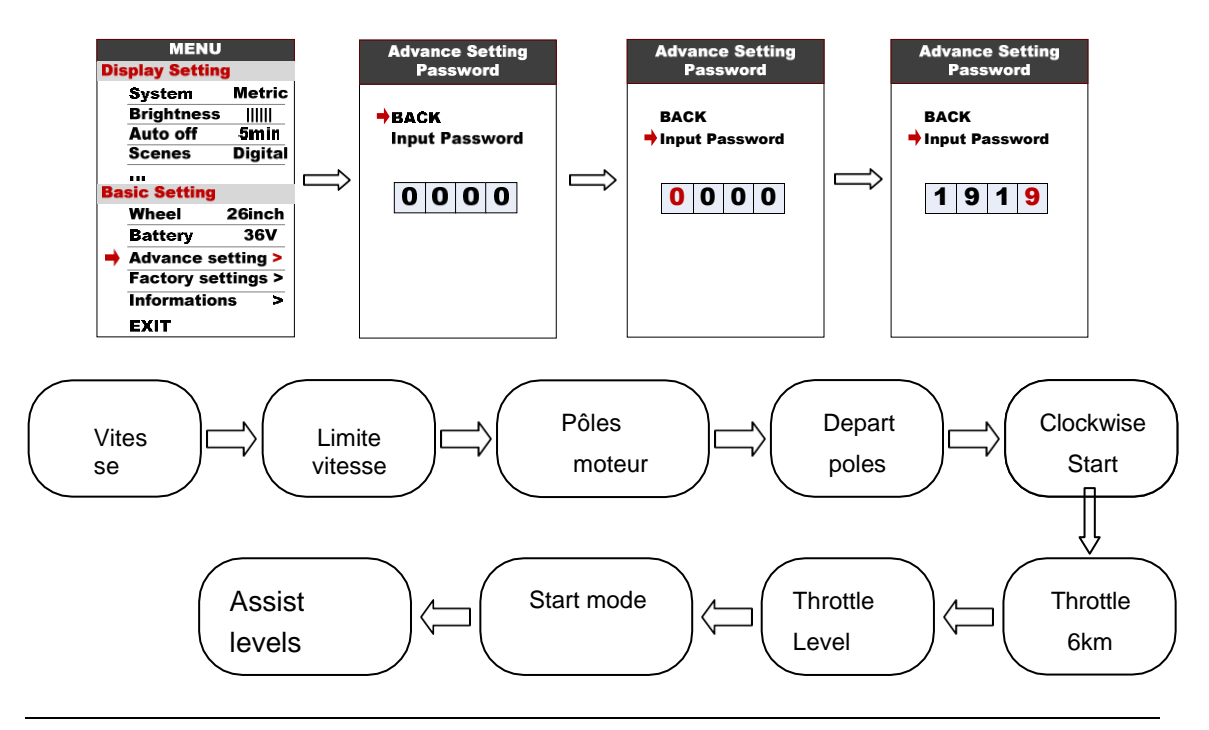

**Vitesse limite**: Appuyez sur UP/DOWN pour modifier la limite de vitesse, plage 10km/h~45km/h. La valeur par défaut est de 25km/h.

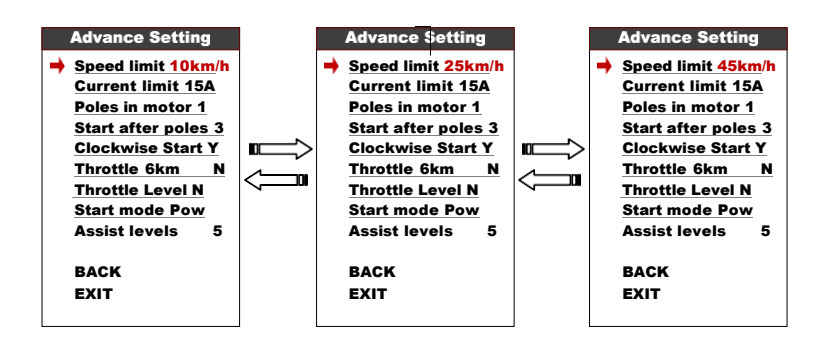

**8.10Limite actuelle**: Appuyez sur UP/DOWN pour modifier la limite actuelle,plage 6A~50A. La valeur par défaut est de 15A.

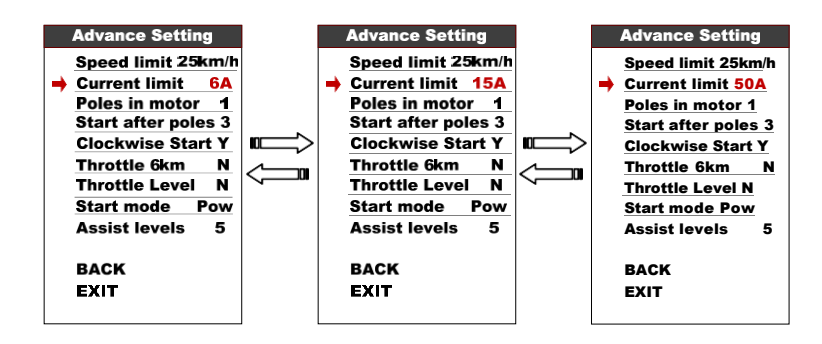

\*La limite de vitesse et la limite de courant sont limitées par le contrôleur et le moteur.

**8.11Pôles dans le moteur**: Les pôles magnétiques à l'intérieur du moteur, appuyez sur UP/DOWN pour changer le numéro du pôle, plage 1~6. La valeur par défaut est 1.

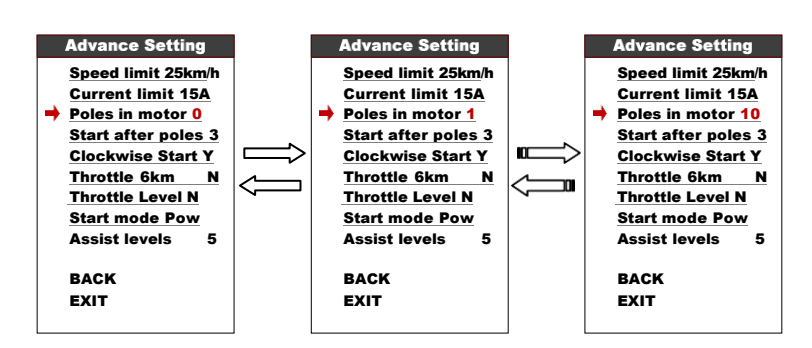

**8.12 Départ après les pôles**: Combien de pôles (capteur de vitesse) doivent être détectés par le contrôleur avant de démarrer le moteur. La valeurpar défaut est 3.

1001, Building 5 HuaDing, No.1 HuaKe 3 Road, 14 TEL: 86 22 2634 5859

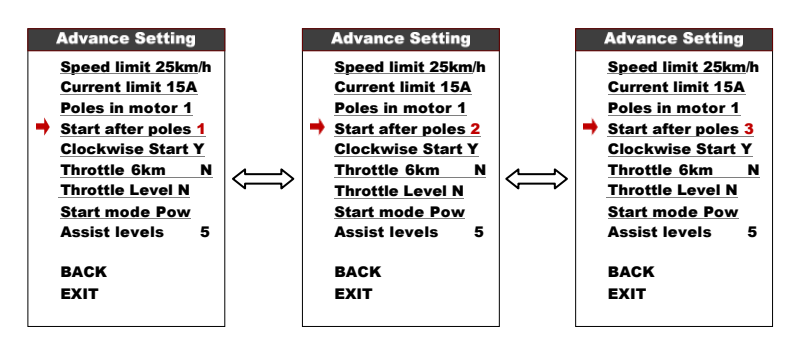

#### **8.13Démarrage dans le sens des aiguilles d'une montre**: Ce paramètre

représente le sens de rotation du capteur de vitesse, la valeur par défaut est Y (avant).

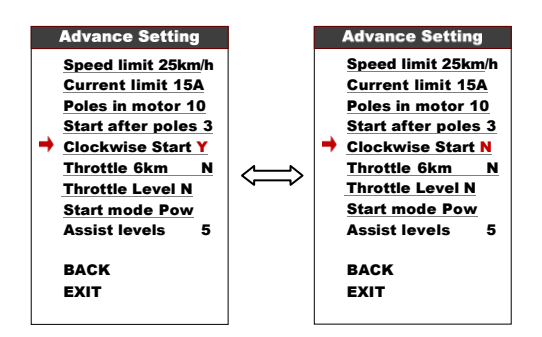

**8.14 Accélérateur 6KM**: ce paramètre peut régler la fonction del'accélérateur, N représente la vitesse maximale, Y représente 6Km.

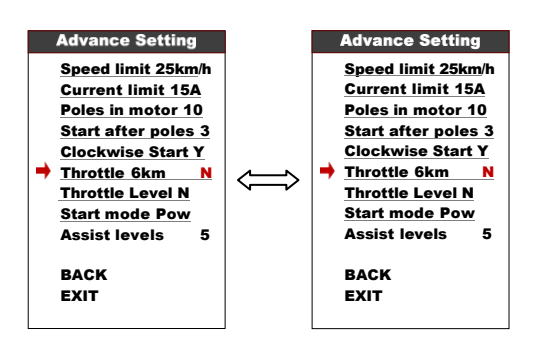

**8.15Niveau de l'accélérateur**: Ce paramètre est fonctionnel lorsque l'accélérateur 6KM est réglé sur N, la pression UP/DOWN change O/N, N représente la vitesse maximale de démarrage de l'accélérateur, Y représente la vitesse de l'accélérateur est accordée au niveau d'assistance.

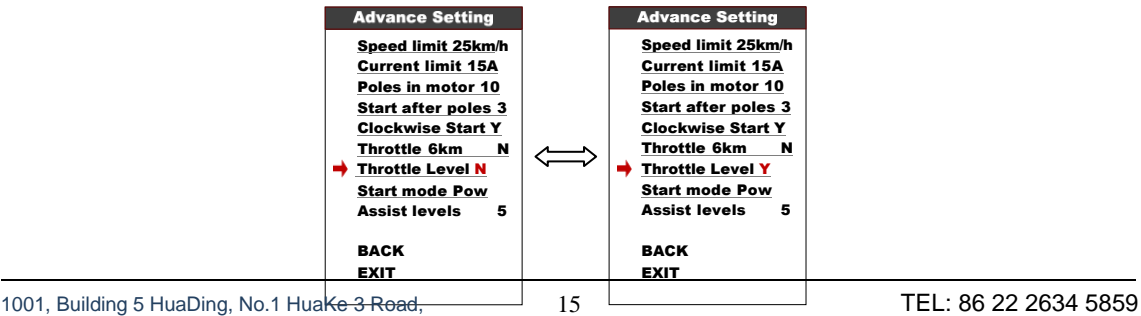

Binhai hi-tech Industrial Development Zone, Tianjin, China

FAX: 86 22 8371 9955 Email: [apt@aptdevelop.com](mailto:apt@aptdevelop.com) **8.16 Mode de démarrage**: Pow/ECO/STD représentent Power/ECO/Standard, le mode Power signifie utiliser le courant maximum quand on accélère (par défaut), le mode ECO signifie utiliser le courant minimum.

\* Cette fonction est facultative et peut ne pas être prise en charge par chaque mode.

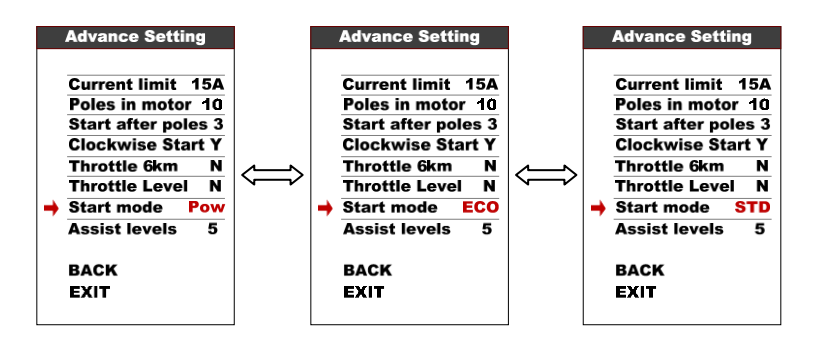

**8.17Niveaux d'assistance**: Ce paramètre permet de personnaliser les niveaux d'assistance, les options sont 3/5/9/UBE, UBE représente les paramètres par défaut.

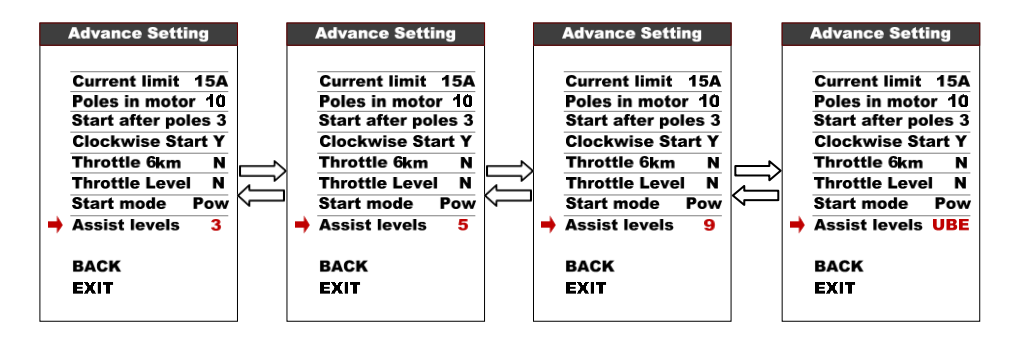

**8.18Réglage en usine**: Appuyez sur la touche POWER pour entrer dans l'élément Restaurer les paramètres d'usine, réglez sur OUI pour restaurer tous les paramètres aux paramètres d'usine.

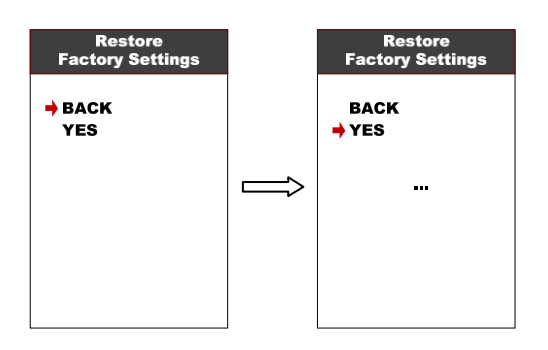

**8.19 Informations**: Afficher les informations de l'E-bike.

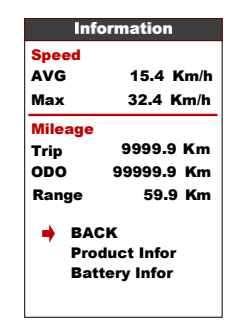

**8.20 Informations produit**: Entrer dans cet outil peut montrer la version du matériel, la version du logiciel...

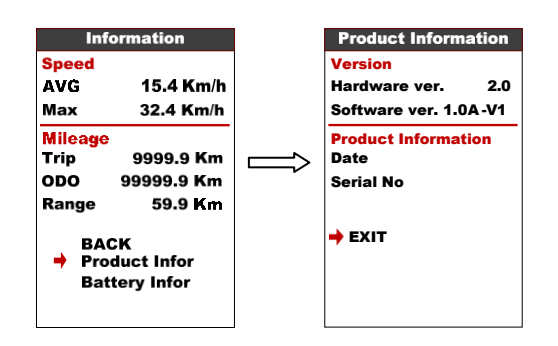

**8.21 Informations batterie**: Entrer dans cet élément peut montrer toutes les informations de la batterie, y compris la tension, la capacité, les temps de cycle, l'état de santé, la température de la batterie, la capacité restante, la capacité de charge complète, la capacité initiale.

\*Ces informations doivent être soutenues par une communication sur batterie

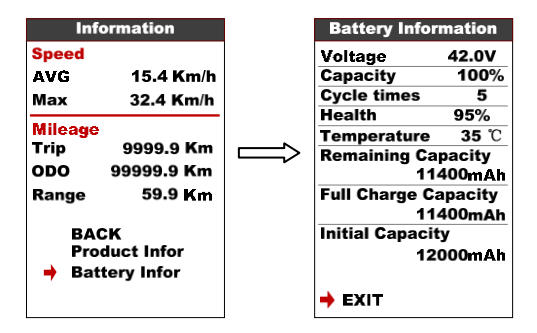

### **9. Définition du code d'erreur**

850C peut afficher un message d'avertissement, l'icône s'affiche à l'écran, et afficher le code d'erreur au bas de l'écran, code d'erreur de 01~07, définition voir le tableau ci-dessous.

122

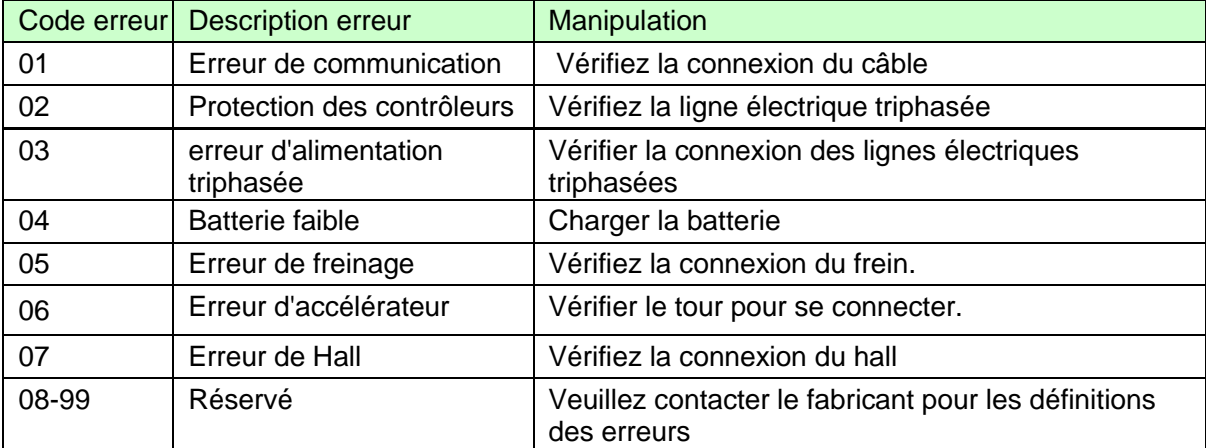

Tianjin APT Science and Technology Co., Ltd.

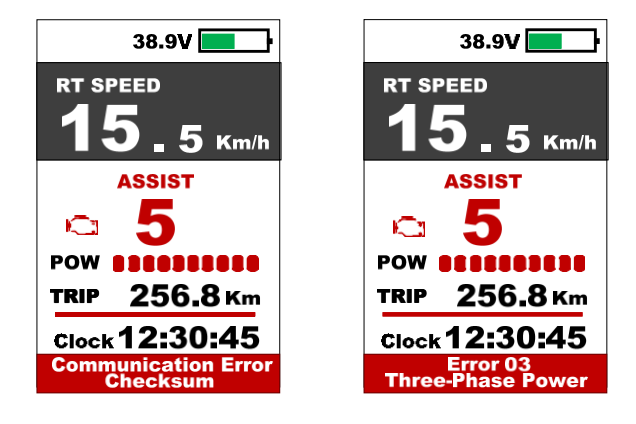

### **10. Instructions de montage**

Veuillez faire attention à la valeur du couple de serrage de la vis, les dommages causés par un cou

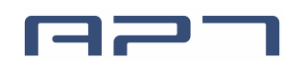

Tianjin APT Science and Technology Co., Ltd.

ple excessif n'entrent pas dans le champ de la garantie.

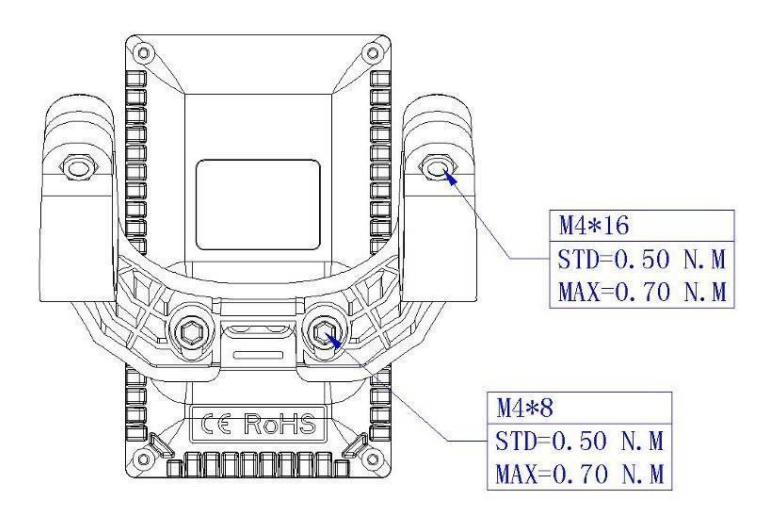

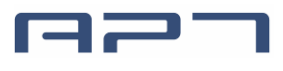

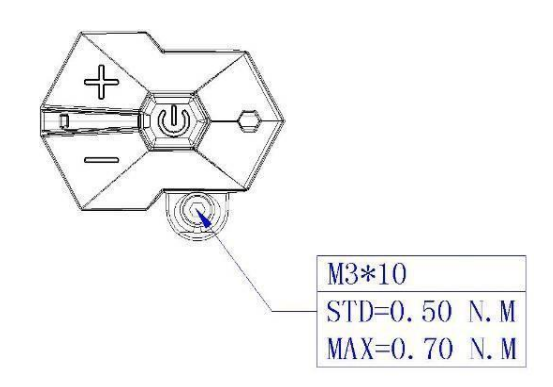

Il y a 2 directions pour l'installation de la pince, vers l'avant ou vers l'arrière.

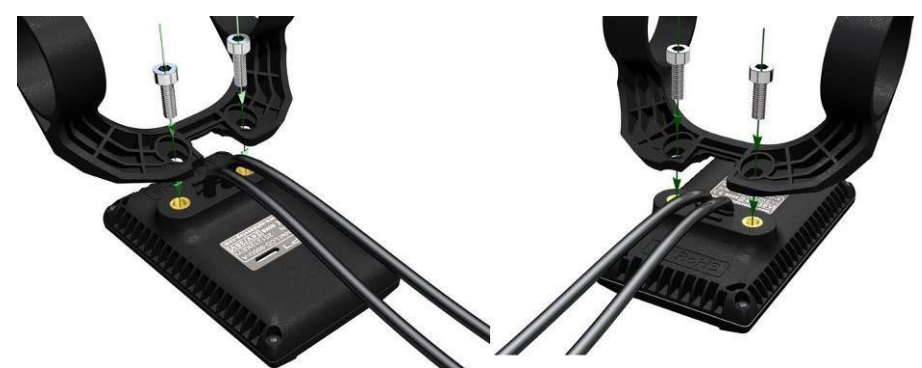

Les pinces conviennent pour 3 tailles de guidon, 31,8mm, 25,4mm, 22,2mm, il y a des anneaux de transfert pour 25,4mm et 22,2mm, l'anneau de transfert doit être monté avec les instructions spéciales, faites attention à la flèche verte ci-dessous.

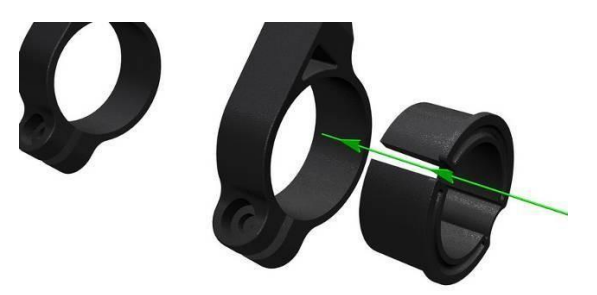

### **11. Description des connecteurs**

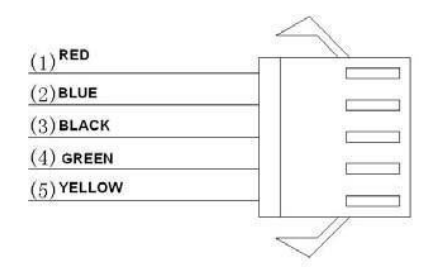

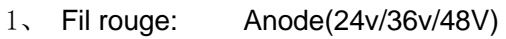

- 2、 Fil bleu: Cordon d'alimentation du contrôleur
- 3、 Fil noir: GND
- 4、 Fil vert: RxD (contrôleur -> affichage)
- 5、 Fil jaune: TxD (affichage -> contrôleur)

### **12. Instruction de niveau d'assistance**

Le niveau d'assistance peut être personnalisé, le niveau le plus élevé est 9, le niveau d'assistance couramment utilisé voir le tableau ci-dessous:

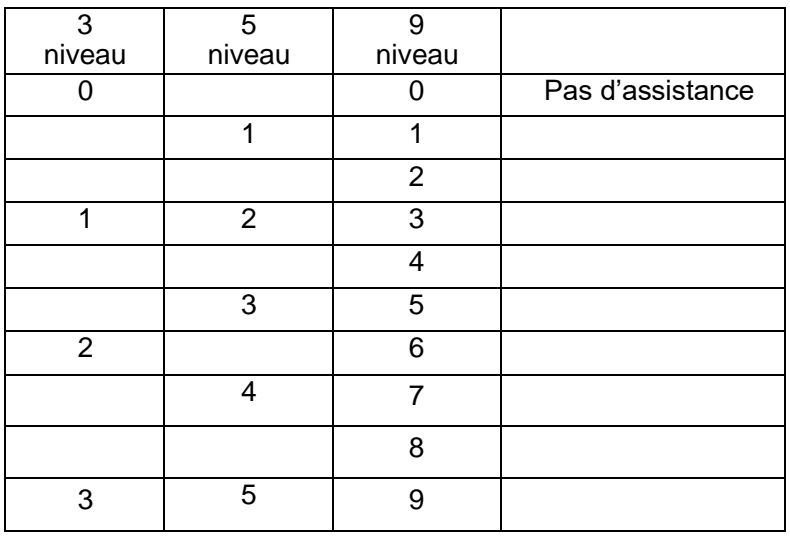

### **13. Certification**

CE / IP65 (étanche à l'eau) / ROHS.